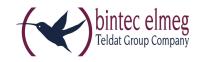

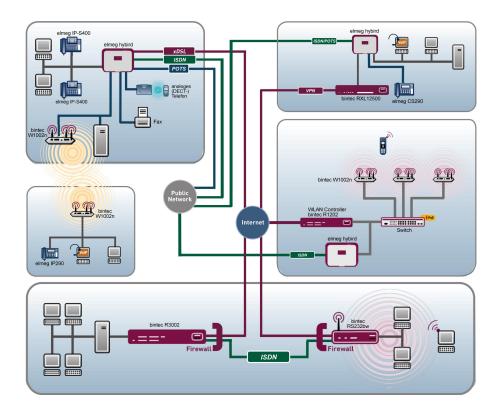

# **Release Notes**

# 9.1.8

Copyright© Version 1.0, 2014 bintec elmeg GmbH

#### Legal Notice

#### Aim and purpose

This document is part of the user manual for the installation and configuration of bintec elmeg devices. For the latest information and notes on the current software release, please also read our release notes, particularly if you are updating your software to a higher release version. You will find the latest release notes under www.bintec-elmeg.com.

#### Liability

This manual has been put together with the greatest possible care. However, the information contained in this manual is not a guarantee of the properties of your product. bintec elmeg GmbH is only liable within the terms of its conditions of sale and supply and accepts no liability for technical inaccuracies and/or omissions.

The information in this manual can be changed without notice. You will find additional information and also release notes for bintec elmeg devices under *www.bintec-elmeg.com*.

bintec elmeg devices make WAN connections as a possible function of the system configuration. You must monitor the product in order to avoid unwanted charges. bintec elmeg GmbH accepts no responsibility for data loss, unwanted connection costs and damage caused by unintended operation of the product.

#### Trademarks

bintec elmeg trademarks and the bintec elmeg logo, bintec trademarks and the bintec logo, elmeg trademarks and the elmeg logo are registered trademarks of bintec elmeg GmbH.

Company and product names mentioned are usually trademarks of the companies or manufacturers concerned.

#### Copyright

All rights reserved. No part of this manual may be reproduced or further processed in any way without the written consent of bintec elmeg GmbH. The documentation may not be processed and, in particular, translated without the consent of bintec elmeg GmbH.

You will find information on guidelines and standards in the declarations of conformity under *www.bintec-elmeg.com*.

#### How to reach bintec elmeg GmbH

bintec elmeg GmbH, Südwestpark 94, D-90449 Nuremberg, Germany, Phone: +49 911 9673 0, Fax: +49 911 688 07 25 Teldat France S.A.S., 6/8 Avenue de la Grande Lande, F-33174 Gradignan, France, Phone: +33 5 57 35 63 00, Fax: +33 5 56 89 14 05 Internet: www.teldat.fr

# **Table of Contents**

| Chapter 1 | Important Information                                |
|-----------|------------------------------------------------------|
| 1.1       | Preparation and update with the GUI                  |
| 1.2       | Downgrade with the GUI                               |
| 1.3       | Supported web browsers                               |
| Chapter 2 | New Functions                                        |
| 2.1       | Support for the provisioning of IP 1x0 function keys |
| 2.1.1     | Keys / T100                                          |
| 2.2       | Transfer language settings to the telephone          |
| Chapter 3 | Changes                                              |
| 3.1       | SIP - Longer password supported                      |
| Chapter 4 | Bug fixes                                            |
| 4.1       | GUI - Route not configureable                        |
| 4.2       | SIP - Faulty call display                            |
| 4.3       | POTS - Call waiting tone too loud                    |
| 4.4       | SNMP Browser - Help not available                    |
|           |                                                      |

# **Chapter 1 Important Information**

# 1.1 Preparation and update with the GUI

Updating the system software with the Graphical User Interface is done using a BLUP (bintec Large Update) file so as to update all the necessary modules intelligently. All those elements that are newer in the BLUP than on your gateway are updated.

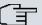

#### Note

The result of an interrupted updating operation could be that your gateway no longer boots. Hence, do not turn your gateway off during the update.

To prepare and carry out any update to **Systemsoftware 9.1.8** using the Graphical User Interface, proceed as follows:

- (1) For the update, you'll need the XXXXX\_b19108.xxxfile, where XXXXX stands for you device. Ensure that the file that you require for the update is available on your PC. If the file is not available on your PC, enter www.bintec-elmeg.com in your browser. The bintec elmeg homepage will open. You will find the required file in the download area for your gateway. Save it on your PC.
- (2) Backup the current boot configuration before updating. Export the current boot configuration using the Maintenance->Software &Configuration menu in the Graphical User Interface. To do this, select: Action = Export configuration, Current File Name in Flash = boot, Include certificates and keys = enabled, Configuration Encryption = disabled Confirm with Go. The Open <name of gateway>.cf window opens. Leave the selection Save file and click OK to save the configuration to your PC. The file <name of gateway.cf> is saved and the Downloads window shows the saved file.

(3) Update the Systemsoftware 9.1.8 using the Maintenance->Software &Configuration menu. To do this, select: Action = Update system software, Source Location = Local File, Filename = XXXXX\_bl9108.xxx. Confirm with Go. The message "System request. Please stand by. Operation in progress." or "System Maintenance. Please stand by. Operation in progress." shows that the selected file is being uploaded to the device. When the upload procedure is finished, you will see the message "System - Maintenance. Success. Operation completed successfully". Click Reboot. You will see the message "System - Reboot. Rebooting. Please wait. This takes approximately 40 seconds". The device will start with the new system software, and the browser window will open.

### 1.2 Downgrade with the GUI

If you wish to carry out a downgrade, proceed as follows:

- (1) Replace the current boot configuration with the previous backup version. You import the saved boot configuration using the Maintenance->Software &Configuration menu. To do this, select: Action = Import configuration, Configuration Encryption = disabled, Filename = <name of device>.cf. Confirm with Go. The message "System request. Please stand by. Operation in progress." or "System Maintenance. Please stand by. Operation in progress." indicates that the selected configuration is being uploaded to the device. When the upload procedure is finished, you will see the message "System - Maintenance. Success. Operation completed successfully." Click Reboot. You will see the message "System - Reboot. Rebooting. Please wait. This takes approximately 40 seconds." The device will start and the browser window will open. Log into your device.
- (2) Downgrade to the software version you want using the **Maintenance**->**Software** &**Configuration** menu.

To do this, select: Action = Update system software, Source Location = Local File, Filename = RXL\_Series\_bl9108.biq (example). Confirm with Go. The message "System request. Please stand by. Operation in progress." or "System Maintenance. Please stand by. Operation in progress." shows that the selected file is being uploaded to the device. When the upload procedure is finished, you will see the message "System - Maintenance. Success. Operation completed successfully". Click Reboot. You will see the message "System - Reboot. Reboot-ing. Please wait. This takes approximately 40 seconds". The device will start with the new system software, and the browser window will open.

You can log into your device and configure it.

# 1.3 Supported web browsers

The HTML GUI supports the use of the following browsers, each in their latest version:

- Microsoft Internet Explorer
- Mozilla Firefox

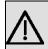

### Important

Ensure that you keep your browser updated to the latest version, since you need to do so to take advantage of new functions and security features. The HTML GUI does not support versions that are no longer supported by the manufacturer and supplied with software updates. If necessary, go to the software manufacturer's website to find out which versions they currently support.

# **Chapter 2 New Functions**

**Systemsoftware 9.1.8** includes a number of new functions that significantly improve performance compared with the previous version of the system software.

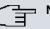

#### Note

Please note that not all the functions listed here are available for every device. Please refer, if necessary, to the current data sheet for your device or to the relevant manual.

New telephony features may depend on the respectively most current version of the connected telephones' software. Make sure to use a software version that supports the new functions.

# 2.1 Support for the provisioning of IP 1x0 function keys

**Systemsoftware 9.1.8** supports transferring the configuration of the functions keys during the automatic provisioning of elmeg lp 1x0 telephones. The configuration is carried out in the menu**Terminals->elmeg System Phones->elmeg IP1x->Keys** :

### 2.1.1 Keys / T100

The menu **Terminals**->elmeg System Phones->elmeg IP1x->Keys displays the configuration of your system telephone's keys.

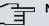

#### Note

You can configure the key assignment either through your **elmeg hybird** or on the telephone itself. We recommend using your **elmeg hybird** for this, since it overwrites the telephone configuration.

You can avoid the overwriting for individual keys that have already been configured on the telephone by choosing *Not* configured in the **elmeg hybird**.

Your telephone is equipped with several function keys that allow the assignment of different functions. The functions available for programming are different across different types of telephones.

| Phone: IP130 , 1                                                    | Type: ip130 , 1st Number: 30 |                     |          |   |   |
|---------------------------------------------------------------------|------------------------------|---------------------|----------|---|---|
| General N                                                           | lumbers Keys Settings        |                     |          |   |   |
| Key                                                                 | Label Description            | Кеу Туре            | Settings |   |   |
| Key1                                                                | Dial Key 1                   | Dial Key (Standard) | 30 (30)  | 盦 | Þ |
| Key2                                                                |                              |                     |          |   | Þ |
| Key3                                                                |                              |                     |          |   | Þ |
| Key4                                                                |                              |                     |          |   | ß |
| Key5                                                                |                              |                     |          |   | Þ |
| Key6                                                                |                              |                     |          |   | Þ |
| Key7                                                                |                              |                     |          |   | ø |
| Key8                                                                |                              |                     |          |   | Þ |
| <ey9< td=""><td></td><td></td><td></td><td></td><td>Þ</td></ey9<>   |                              |                     |          |   | Þ |
| <ey10< td=""><td></td><td></td><td></td><td></td><td>Þ</td></ey10<> |                              |                     |          |   | Þ |
| Key11                                                               |                              |                     |          |   | Þ |
| Key12                                                               |                              |                     |          |   | Þ |
| Key13                                                               |                              |                     |          |   | ø |
| Key14                                                               |                              |                     |          |   | P |

#### Fig. 2: Terminals->elmeg System Phones->elmeg IP1x->Keys

#### Values in the list Keys

| Field             | Description                                                                          |
|-------------------|--------------------------------------------------------------------------------------|
| Кеу               | Displays the name of the key.                                                        |
| Label Description | Displays the configured key name. This appears on the labelling page (label strips). |
| Кеу Туре          | Displays the key type.                                                               |
| Settings          | Displays the additional settings with a summary                                      |

**Print** allows you to print out a label sheet for the description field of your system phone or key extension.

#### Edit

Choose the *icon* icon to edit existing entries. In the pop-up menu, you configure the functions of your system telephone keys.

|                | , Type: ip130 , | TSI NUMbe    | 1. 50           |                     |   |   |  |
|----------------|-----------------|--------------|-----------------|---------------------|---|---|--|
| <u>General</u> | Numbers         | Keys         | Settings        |                     |   |   |  |
| Key            | Label Des       | scription    |                 | Key Type Settings   |   |   |  |
| Key1           |                 |              |                 |                     |   | 亩 |  |
| Key2           | Phone:          | : IP130 , Ty | pe: ip130 , 1st | Number: 30          |   |   |  |
| Key3           | Key 1           |              |                 |                     |   |   |  |
| Key4           | Key n           | ame          |                 | Dial Key 1          |   |   |  |
| Key5           | itely in        | anno         |                 |                     | _ |   |  |
| Key6           | Intern          | al MSN       |                 | 30 💌                |   |   |  |
| Key7           | Key T           | vne          |                 | Dial Key (Standard) |   |   |  |
| Key8           | Key             | ype          |                 | Dian Key (Standard) | _ |   |  |
| Key9           | Numb            | ber          |                 |                     |   |   |  |
| Key10          |                 |              |                 |                     |   |   |  |
| Key11          |                 |              |                 | OK Cancel           |   |   |  |
| Key12          |                 |              |                 |                     |   |   |  |
| Key13          |                 |              |                 |                     |   |   |  |
| Key14          |                 |              |                 |                     |   |   |  |

System Phone elmeg IP1x elmeg DECT

#### Fig. 3: Terminals->elmeg System Phones->System Phone->Keys-> Edit

You can use the following functions with system telephones:

- *Dial Key (Standard)*: You can store a number on each function key. External numbers have to be prefixed by the exchange code *Oif* no *automatic outside linehas* been configured for your **User Class** on the telephone.
- *Dial Key (DTMF)*: You can store a DTMF sequence on every function key.
- *Extension Key (User)*: You can set up dialling to an internal extension using a line key. After pressing the corresponding key, hands free is switched on and the internal extension entered is selected. If a call is signalled on the internal extension you have entered, you can pick this up by pressing the line key.
- *MSN Selection Key*: Assigns a specific connection (i.e. a specific SIP account) to the function key. You can use this key to initiate a call via this connection, or you can accept a call coming in via this connection. The key flashes if a call is received, it is lit if the connection is busy. Select the desired connection. All configured connections are available. Configure SIP accounts exclusively on your **elmeg hybird**.
- *Call forwarding (enable)*: Assigns activating or deactivating a call forwarding that has been configured on the telephone. You can only store a single call forwarding on the device; it is applied to all calls.
- System Parking (Open Enquiry): The called extension enters an enquiry and dials a code. The telephone is now open for additional operations like e.g.an announcement. A second subscriber can accept the call by picking up the receiver and dialing the code corresponding to the call. The codes are determined by the PABX, but can also be assigned

to the functions keys of one or more system phones. If a call is put into open enquiry by pressing a function key, this is indicated by the flashing of the respective function key LED on all system phones with a corresponding configuration. Pressing the function key accepts the call. This function is only available if a call has been parked.

- *XML Content*: Assigns an URL to the function key. You can, e.g., store customer-specific menus and temporarily show them on the display of your telephone. This function is currently not supported by **elmeg hybird**.
- Next call anonymous: For the next call the called party will no see your MSN.
- *Menu Call Forwarding*: Assigns the menu item **Call Forwarding** in the display menu of your telephone to the function key. You can configure the call forwarding specifics.
- *Menu Resource Directory*: Assigns the menu item **Media-Pool** in the display menu of your telephone to the function key. You can manage images used as screen saver, caller icons for phone directory entries and ring tones. Moreover, you can monitor the capacity of the pool.
- *Menu Internet Radio*: Assigns the menu item **Internet Radio** in the display menu of your telephone to the function key. You can tune in to the last selected radio station or select a different one.
- *Not configured*: The function key is managed by the telephone itself and not by **elmeg hybird**. This options locks the key for the provisioning by your **elmeg hybird**.

The menu **Terminals**->**elmeg System Phones**->**elmeg IP1x**->**Keys**->**Edit** consists of the following fields:

| Field    | Description                                                                                                    |  |  |  |
|----------|----------------------------------------------------------------------------------------------------|--|--|--|
| Key name | Enter a name for the key to be used as text for the correspond-<br>ing key when the ID labels are printed.                                                                               |  |  |  |
| Кеу Туре | Depending on the model, telephones have seven or 14 keys<br>that can have functions assigned to them. Optional key exten-<br>sion modules extend the number of available functions keys. |  |  |  |
|          | Possible values:                                                                                                    |  |  |  |
|          | • Dial Key (Standard)                                                                                                    |  |  |  |
|          | • Dial Key (DTMF)                                                                                                    |  |  |  |
|          | • Extension Key (User)                                                                                                    |  |  |  |
|          | • MSN Selection Key                                                                                                    |  |  |  |
|          | • Call forwarding (enable)                                                                                                    |  |  |  |
|          | • System Parking (Open Enquiry)                                                                                                    |  |  |  |

#### Fields in the menu Telephone

| Field           | Description                                                                                                    |
|-----------------|----------------------------------------------------------------------------------------------------|
|                 | • XML Content                                                                                                    |
|                 | • Next call anonymous                                                                                                    |
|                 | • Menu - Call Forwarding                                                                                                    |
|                 | • Menu - Ressource Directory                                                                                                    |
|                 | • Menu - Internet Radio                                                                                                    |
|                 | • Not configured                                                                                                    |
| Internal MSN    | Only for Key Type = Dial Key (Standard), Extension<br>Key (User), MSN Selection Key, Call forwarding<br>(enable) or System Parking (Open Enquiry)<br>You can select one of the internal MSNs configured in the menu<br>Terminals->elmeg System Phones->elmeg IP1x->Numbers. |
| Number          | <b>Only for Key Type =</b> <i>Dial Key (Standard)</i> <b>or</b> <i>Dial Key (DTMF)</i>                                                                                                    |
|                 | You can save a number or a DTMF sequence to any function kye. Specify the number or the characters for the DTMF sequence.                                                                                                    |
| Internal Number | <b>Only forKey Type =</b> <i>Extension Key (User)</i>                                                                                                    |
|                 | Select the internal number of the subscriber that is to be called when pressing this key.                                                                                                    |
| Pick-Up Code    | <b>Only for Key Type =</b> <i>Extension Key (User)</i>                                                                                                    |
|                 | The code that is required for the busy lamp field to allow you picking up a call on an IP telephone when the LED is flashing.<br>The default value is #0.                                                                                                    |
| Waiting Queue   | Only for <b>Key Type =</b> <i>System Parking (Open Enquiry)</i><br>Select the waiting queue to which the currect connection is to                                                                                                    |
|                 | be added.                                                                                                    |
| URL             | Only for Key Type = XML Content                                                                                                    |
|                 | For this function you can store the URL to a server which hosts the desired information. This function is currently not supported by <b>elmeg hybird</b> .                                                                                                    |

#### Transfer key

Select the  $\begin{tabular}{ll} \end{tabular}$  icon to move configured function keys.

| Phone: IP130, | Type:    | ip130, 1st Numbe | r: 30            |                     |         |   |       |  |          |   |   |   |
|---------------|----------|------------------|------------------|---------------------|---------|---|-------|--|----------|---|---|---|
| General N     | lum      | bers Keys        | <u>Settings</u>  |                     |         |   |       |  |          |   |   |   |
| Key           | Li       | abel Description |                  |                     | Кеу Тур | e |       |  | Settings |   |   | Γ |
| Key1          |          |                  |                  |                     |         |   |       |  |          | 3 | â |   |
| Key2          | 11       | Phone: IP130, Ty | pe:ip130 , 1st ! | Number: 3           | 0       |   |       |  |          |   |   |   |
| Key3          | 11       | Key1             |                  |                     |         |   |       |  |          |   |   |   |
| Key4          | Key name |                  |                  | Dial K              | ey 1    |   |       |  |          |   |   |   |
| Key5          | Key Type |                  | Dial K           | Dial Key (Standard) |         |   |       |  |          |   |   |   |
| Кеуб          | Settings |                  |                  |                     |         |   |       |  | -        |   |   |   |
| Key7          | Move to  |                  |                  |                     |         |   |       |  |          |   |   |   |
| Key8          | 11       |                  |                  | 10.40               |         |   |       |  |          |   |   |   |
| Key9          | Phone    |                  | IP13             | • 0                 |         |   |       |  |          |   |   |   |
| Key10         | Module   |                  | giga             | set-bas             | e 💌     |   |       |  |          |   |   |   |
| Key11         |          |                  |                  |                     |         |   |       |  |          |   |   |   |
| Key12         |          | Key              |                  | Key                 | 2 💌     |   |       |  |          |   |   |   |
| Key13         | ь        |                  |                  | _                   |         |   |       |  |          | _ |   |   |
| Kev14         |          |                  |                  |                     | pply    |   | Close |  |          |   |   |   |

#### Fig. 4: Terminals->elmeg System Phones->System Phone->Keys->Move

#### Fields in the menu Key

| Field    | Description                                     |
|----------|-------------------------------------------------|
| Key name | Displays the name of the key.                   |
| Кеу Туре | Displays the key type.                          |
| Settings | Displays the additional settings with a summary |

#### Fields in the menu Move to

| Field  | Description                                                                |
|--------|----------------------------------------------------------------------------|
| Phone  | Select one of the connected telephones.                                    |
| Module | Select Telephone or a key extension.                                       |
| Кеу    | Select the key to which you wish to transfer the configured func-<br>tion. |

# 2.2 Transfer language settings to the telephone

Systemsoftware 9.1.8 allows the language settings for a connected telephone to be transferred to the telephone during provisioning. The corresponding configuration is carried out in the menu Terminals->elmeg System Phones->System Phone / elmeg IP1x / elmeg DECT->Settings.

# **Chapter 3 Changes**

The following changes have been made in Systemsoftware 9.1.8 .

# 3.1 SIP - Longer password supported

The configuration of SIP providers now supports password lengths of up to 64 characters.

# **Chapter 4 Bug fixes**

Folgende Fehler sind in Systemsoftware 9.1.8 behoben worden:

# 4.1 GUI - Route not configureable

### ID 18434

It was not possible to configure a router via a gateway if the corresponding interface was part of a drop-in group.

# 4.2 SIP - Faulty call display

### ID 18458

If a call deflection was refused by the SIP provider, the Caller ID did not get the outside line code prefixed.

# 4.3 POTS - Call waiting tone too loud

### ID 18454

The call waiting tone was experienced as being too loud for POTS devices connected to an elmeg device. It could also not be sufficiently configured.

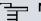

#### Note

After updating to a system software version containing this bug fix, the country profile must be reloaded once in the GUI in order for the fix to become active.

# 4.4 SNMP Browser - Help not available

### ID 18446

No help could be called from the bintec elmeg servers from inside the SNMP browser.